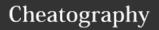

## Basic Vim Cheat Sheet

by Zoltan via cheatography.com/35548/cs/11255/

| Modes |                                                           |  |
|-------|-----------------------------------------------------------|--|
| ESC   | Command mode, toggles modes when in insert or visual mode |  |
| i     | insert mode                                               |  |
| V     | Visual mode, start highlighting characters                |  |
| V     | Visual mode, start highlighting lines                     |  |

| Shell Co | Shell Command        |  |
|----------|----------------------|--|
| :shell   | Opens command prompt |  |
| exit     | Exits command prompt |  |

| Files          |                                                              |
|----------------|--------------------------------------------------------------|
| :e<br>filename | Open a new file                                              |
| :w<br>filename | Save changes to a file                                       |
| :q             | Exit Vim. If there is unsaved files,<br>Vim will not exit    |
| :q!            | Exit Vim wihout saving changes                               |
| :x or zz       | Exits Vim and saves changes to the file if changes were made |

| Undo a | and Redo                                               |
|--------|--------------------------------------------------------|
| u      | Undo last action                                       |
| U      | Undo all the latest changes that were made to the line |
| Ctrl+r | Redo                                                   |

| o Open new line BELOW the cursor | Open up new lines |                                |
|----------------------------------|-------------------|--------------------------------|
|                                  | 0                 | Open new line BELOW the cursor |
| O Open new line ABOVE the cursor | 0                 | Open new line ABOVE the cursor |

| Tabs       |                        |
|------------|------------------------|
| :tabnew    | Opens a new tab        |
| gt         | go to next tab         |
| gT         | Go to previous tab     |
| :tabmove n | Move tab to position n |
| :tabc      | Close tab              |

| Yank        | (Copy), Delete (Cut) and Put (Paste)                          |
|-------------|---------------------------------------------------------------|
| уу          | Yank the current line                                         |
| :у          | Yank the current line                                         |
| у           | Yank the highlighted text                                     |
| :d or<br>dd | Delete current line                                           |
| D           | Delete to the end of the line                                 |
| d           | Delete the highlighted text                                   |
| dw          | Delete word                                                   |
| dl          | Delete character at cursor position                           |
| р           | Put text after cursor position, put lines below current line  |
| Р           | Put text before cursor position, put lines above current line |
| X           | Delete current character                                      |

| Windows                                  |                                                                                   |
|------------------------------------------|-----------------------------------------------------------------------------------|
| :split or                                | Splits the current window horizontally                                            |
| :vsplit or<br>:vs                        | Split the current window vertically                                               |
| :split file                              | Opens the file in a second window                                                 |
| :n split<br>file                         | Opens a new window n lines high                                                   |
| :new                                     | Opens a new window horizontally                                                   |
| :vnew                                    | Opens a new window Vertically                                                     |
| :res n                                   | Resizes window to n line size, if n is not provided window is resized to max size |
| CTRL-<br>ww                              | Switches cursor between windows                                                   |
| CTRL-w<br><motion<br>key&gt;</motion<br> | Switches cursor between windows in motion key direction                           |
| CTRL-<br>wn                              | Splits a window and starts editing a new file                                     |
| CTRL-w<br>r                              | Rotate windows positions                                                          |
| CTRL-w<br>q or :q                        | Close window                                                                      |

| Moving        | Around                                          |
|---------------|-------------------------------------------------|
| h or<br>left  | Move LEFT one character                         |
| j or<br>down  | Move DOWN one line                              |
| k or<br>up    | Move UP one line                                |
| l or<br>right | Move RIGHT one line                             |
| Н             | Move to the FIRST line of the screen            |
| М             | Move to the MIDDLE line of the screen           |
| L             | Move to the LAST line of the screen             |
| b             | Move to the BEGINNING of the word               |
| В             | Move to the BEGINNING of a blank delimited word |
| е             | Move to the END of the word                     |
| E             | Move to the END of black delimited word         |
| W             | Move to the NEXT word                           |
| W             | Move to the NEXT blank delimited word           |
| :n            | Jump to line n (jump to line 42->:42)           |
| T             | 0.11 01                                         |

| To move up 9 lines type: 9k                                                      |                                                   |  |
|----------------------------------------------------------------------------------|---------------------------------------------------|--|
| Buffers                                                                          |                                                   |  |
| :buffers                                                                         | find list of buffers                              |  |
| :b number                                                                        | Select buffer number                              |  |
| :sb number                                                                       | Splits the window and starts editing the buffer   |  |
| :vertical<br>sbuffer<br>number                                                   | Splits the window vertically and edits the buffer |  |
| :bnext or :bn                                                                    | Go to the next buffer                             |  |
| :bdelete                                                                         | Deletes a buffer without saving                   |  |
| Buffer Flags Inactive buffer h Hidden buffer % Current buffer # Alternate buffer |                                                   |  |

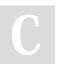

By **Zoltan** cheatography.com/zoltan/

Published 24th March, 2017. Last updated 25th March, 2017. Page 1 of 1. Sponsored by **CrosswordCheats.com** Learn to solve cryptic crosswords! http://crosswordcheats.com

+ File has been modified